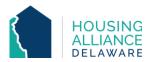

# **SERVICE ONLY WORKFLOW**

## Includes Diversion, Homelessness Prevention, and Housing Locator Programs

#### 1. REFERRAL

- a. If applicable, receive referral from Centralized Intake (CI) through CMIS and email.
- b. Contact client.
  - i. Explain provider's Service program and process.
  - ii. Request client information.
  - iii. Schedule clients' intake.

#### 2. INTAKE

a. Meet with client and complete all necessary intake paperwork.

#### **CMIS DATA ENTRY**

## 3. BACK DATE MODE

a. Set Back Date Mode to date and time of intake meeting with client.

#### 4. CLIENTPOINT/CLIENT SUMMARY

- a. Clients referred by CI will have a profile in CMIS.
- b. If referred by CI, accept Referral from "Outstanding Incoming Referrals" on the Client Summary tab.

## 5. CLIENT PROFILE

a. Review/Update clients' Universal Data Elements (UDEs).

#### 6. HOUSEHOLDS

a. Check that all household members being enrolled into program are found in the same household. If not, add additional household members now.

## 7. RELEASE OF INFORMATION (ROI)

a. Add Release of Information for all household members under the Parent Provider.

## 8. ENTRY/EXIT - PROJECT ENTRY

- a. Click "Add Entry/Exit".
- b. Select all household members that are being enrolled in the program.
- c. Add an Entry/Exit under the specific project ("Provider") that the client is being served by.
- d. Review and update all questions on Entry Assessment to reflect clients' situation as of their date of intake.

## **9. DURATION OF PROGRAM STAY**

- a. Case Management tab add clients' case manager
- b. Case Plans tab upload files relating to client's case management
- c. Interims record changes in a client's information throughout their program stay.

## 10. **SERVICE TRANSACTIONS** (for DSHA-funded programs)

- a. Add Services for each time financial assistance is provided to client.
  - i. Log funding source used and amount of money provided under "Apply Funds to Service" section of Services page.

## 11. PROJECT EXIT

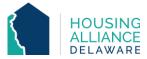

- a. Clients are to be exited from the Service Only project when they stop receiving assistance.
  - i. For Service-Only projects where clients can potentially receive continuous assistance, clients will be exited after a pre-determined amount of time of no contact with the client.
- b. Select all household members exiting the project.
- c. Select the Reason for Leaving and Destination that best reflects why the client is exiting the program and where they are exiting to.
- d. Update the Exit Assessment with any information not collected at Entry or through an Interim.
  - i. Homelessness Prevention and Diversion programs are required to answer Housing Assessment questions at the bottom of the Exit Assessment.